# Interface

**Lorain County Computer Users Group** www.LCCUG.com info@LCCUG.com Volume 31 Number 4 **April 2019** 

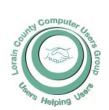

2019

Inside This Issue

President's Letter

LCCUG Officers Pg.2

Minutes

Pg.4 Pg.4

NEOPC Genealogy

Pg.5

Pg.9

Classes & Workshop Pg.6

Calendar Of Events Pg.7

Genealogy Tip

Interesting Internet Finds

LCC-OGS

Pg10 Ask Leo

Gnome Maps

Our New Location Map

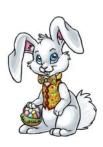

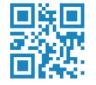

**Tuesday April 9, 2019** 

# What Financial App Is That?

Presented by

### Mr. Dan Hornbeek

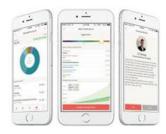

# Happy Easter!

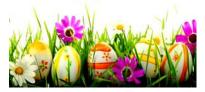

## Come learn with us!

The Lorain County Computer Users Group P.O. Box 792 Amherst, Ohio 44001 Phone: 440-363-1232

© Lorain County Computer Users Group © 2017

# **New Meetings Now Held at LCCC**

**LCCC Community Learning Center** 

at Lorain High School 2600 Ashland Ave. Lorain, Ohio

Doors will open at 6:00 PM, program starts at 6:30 PM

April 2019 Interface Volume 31 Issue 4| Page 1

# A Word From Our President

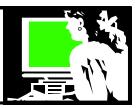

It should be easier than ever to communicate with someone in this day and age. Obviously, you can easily call with a cell phone or "house phone". When I was young the one family phone with a party line was a corded phone attached to the wall (and remember long-distance fees?) Other communication included a pencil and paper letter that would be mailed through the post office. For years I was a pen pal with a girl in Thailand and 1 in San Francisco. I ended up visiting my pen pal from San Francisco the year I graduated from High School and she visited Ohio. A friendship entirely built on hand-written letters.

Nowadays, other than the occasional greeting card, I do not send things through the mail.

Today, you need to know what a person's communication preference is. Last week I wanted to invite two relatives to lunch. One prefers to get text messages. As a matter of fact, if you send him an email, you have to text him to ask him to check his email. The other relative has a flip phone and text messages aren't easy, so emails are better for him. However, he only checks his email once a day so a phone call can be the best way to connect.

Texting is how I mainly communicate with my daughter and her children. When I arranged to have someone come and work in my yard or clean the gutters, I text them. When I want to arrange a visit to someone in the volunteer project I'm involved with, I text them. They would never pick up the phone, so I *need* to text them. I find more and more people comfortable with the ease of texting. For the most part, I like it because you get the person you want and you get right to the point and are likely to get the answer you want quickly. I have one cousin that does not have internet or a cell phone and contacting her about a lunch date always involves a 3-hour phone call. Seriously!

I recently had trouble with an outside faucet that wouldn't stop dripping. So I texted the plumber that I had recently used. He answered by text immediately and suggested a solution. I texted him back to let him know it had worked. Business taken care of!

I can get a question answered from someone who is at work more easily by text. They can shoot back an answer even if they are where they can't take a call.

I have had good luck using the "chat" option (when available) when calling for service. I can usually get a "representative" quicker than waiting to speak to someone. Many of my questions can be answered easily in a *chat* and then I have a record of the call. Others I know hate having to use a chat service for a service question. Maybe it depends on how involved the question is .... or just personal preference.

Many young people don't check their voicemail or frequently check their email (if they even have it) - but a text can do the job. Others prefer direct messaging (DM) through something like Facebook or Twitter. Others may want to keep in touch

### LCCUG Officers For 2018

| President                  | Sandee Ruth president@lccug.com          |
|----------------------------|------------------------------------------|
| Vice President             | Carole Doerr<br>vp-programs@lccug.com    |
| Secretary                  | Don Hall<br>secretary@lccug.com          |
| Treasurer                  | Micky Knickman<br>treasurer@lccug.com    |
| Newsletter<br>Editor       | Pam Rihel<br>newsletter@lccug.com        |
| Web Page Editor            | Richard Barnett<br>webpage@lccug.com     |
| Statutory Agent            | Sandra Ruth<br>statutory_agent@lccug.com |
| Director of<br>Membership  | Dennis Smith<br>membership@lccug.com     |
| Director of<br>Advertising | Richard Barnett<br>advertising@lccug.com |
| Director of<br>Education   | Neil Higgins<br>education@lccug.com      |

visually: Facetime for the iPhone or Skype or the new Portal from Facebook or Google Hangouts. So many options!!

I have added the ability to chat from my Windows 10 computer. There is now a windows app that (<a href="https://goo.gl/ToJmBz">https://goo.gl/ToJmBz</a>) syncs to your android phone and gives you the option to text from your computer.

I recently wanted to check on a message that I had received from someone and I checked my email and text messages archive and finally found it in past Facebook messages. This is sure different than it used to be.

When I want to connect with the 5 members of my book club, I use email. One member doesn't check her email regularly and I might need to call her. But it is sure nice to send out one email and reach everyone at once rather than sending 5 phone calls.

I'm not even venturing into the area where people meet online either at dating websites or message boards where people of common interest congregate.

(Continued on page 3)

# What Financial App Is That?

## Presented by

### Mr. Dan Hornbeek

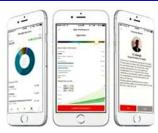

Have you ever wondered how to invest in and/or update your financial portfolio? During this presentation, we will learn about a financial information application that can be used either on your computer or as a downloadable app on your smart device. Learn how to check your stats, update information or conduct research for future investment considerations. Mr. Dan Hornbeek, a financial expert, will update us concerning the best financial apps that we can use to help us manage our investment dollars. He will

also discuss general investment strategies.

Mr. Hornbeek is a former business teacher at Elyria Catholic with an MBA from Baldwin Wallace. He has been a previous presenter for the Club and has been very well received.

#### (Continued from page 2) Presidents column

When our club started over 25 years ago and I can remember getting my first email account and using the Bulletin Board system on Freenet! We discussed this at meetings as a "big deal". Could we have imagined how things would look 20 years later.

I wonder what is next?

Sandra Ruth LCCUG President

# amazonsmile

You shop. Amazon gives.

Thinking of shopping with Amazon? Well you can now go to our lccug.com website and just click on the amazonsmile link and start shopping.

Our club gets rewarded for any items purchased from our website. So the more you buy the better it is for our club. SO START SHOP-PING.

# MEETING CANCELLATION NOTICE

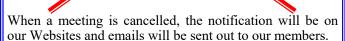

Our Website is: www.lccug.com

If you think the weather is too bad to drive in then don't try to come to a meeting that may already be cancelled. Please check your email boxes and our websites.

#### Thank You

# Attention! Attention! Attention!

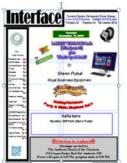

Now you can get a 5 year membership subscription to LCCUG for only \$75.00.

This is a savings of \$50.00. Can't beat this price.

So talk to Micky Knickman our Treasurer and get started on your 5 year membership today.

Don't wait until this great offer disappears.

April 2019 Interface Volume 31 Issue 4| Page 3

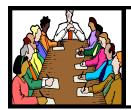

# Executive Board Meeting Minutes

#### **MARCH 5, 2019**

The board Google Hangout video meeting was attended by Sandee Ruth, Carole Doerr, Don Hall, Micky Knickman, Richard Barnett, Dennis Smith and Neil Higgins.

Sandee reported 4 new prize items have been added to our inventory and we have credit at Staples.

Micky, Sandee and Neil are working on solving our internet problems for the classroom we use.

The February meeting was recorded and can be seen at <a href="https://youtub.be/Qw8RhhL3inE">https://youtub.be/Qw8RhhL3inE</a>.

Sandee and Micky will present a program using Google Home and Amazon Echo.

Getting the Newsletter on time was discussed. Dennis will do the proofreading.

Subjects for future programs were discussed

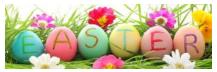

#### **MEMBERSHIP WITH LCCUG:**

Yearly dues are \$25.00. For more information contact:

Dennis Smith

Director of Membership,

membership@lccug.com.

#### **Meeting Location:**

LCCC Community Center at Lorain High School 2600 Ashland Ave, Lorain Ohio 6:00 - 8:00 PM Meeting room is on the second floor.

Meeting room is on the second floor. Elevator access is available for those in need.

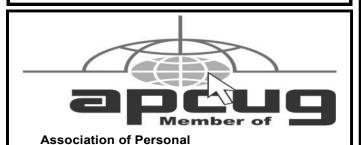

**Computer User Groups** 

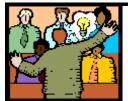

# General Meeting Minutes

#### **MARCH 12, 2019**

President Sandee Ruth called the meeting to order. A motion to accept the minutes as shown in the March issue of the *INTERFACE* was made by Bill Schubmehl, seconded by Victor Celachi. Motion passed by voice vote.

Sandee mentioned the Internet started just 30 years ago. Next months program will be Finance by Dan Hornbeek.

Sandee and Micky presented a program, "Google Home vs. Amazon Echo". They demonstrated both units along with what the units could do in addition to answering questions. Playing music, playing games, turning lights on and off controlling thermostats. Very interesting and informative.

Bill Schubmehl won the attendance raffle and the software / hardware raffle. Joe Harrold won the rollover raffle.

Ron moved, Richard seconded meeting be adjourned.

# **NEOPC** Meetings

4/10\*\*\* General Meeting \*\*\* "Making Use of Windows 10 Security Features" Join us as we view a pre-recorded presentation from the February 2019 Virtual Technology Conference of APCUG. This presentation is actually 3 mini presentations by Jere Minich: "Microsoft Security Center in Windows 10", "New Privacy Updates in Windows 10" and "Password Managers for All Devices". These presentations are loaded with tips and information about the latest security settings in Windows. Keeping an eye on both security and privacy choices that Microsoft makes available to us is in our best interest. We will entertain questions and comments afterwards. We offer conversation and refreshments at the Porter Room at Westlake Public Library at 6:30pm. The meeting starts at 7:00. Members and visitors are welcome.

5/08\*\*\* General Meeting \*\*\* "What's the Buzz about Blockchain?" Charles Stack, CEO of Flashstarts is determined to get Cleveland on the map with implementations of this new technology. Come hear him introduce this online ledger system that can be used to record transactions securely. Advocates laud the potential of the new technology for applications in government records, banking, hospital administration and more. We offer conversation and refreshments at the Porter Room at Westlake Public Library at 6:30pm. The meeting starts at 7:00. Members and visitors are welcome.

Check out their website at: http://neopc.org/

Volume 31 | Issue 4 | Page 4 | April 2019 | Interface

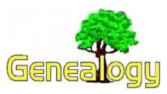

Pam Rihel prihel1947@gmail.com Dick Eastman http://www.eogn.com.

### How to Find Some of the More Obscure Collections of Genealogy Records

Google, DuckDuckGo, Bing, and other search engines are great for finding online databases that are useful to genealogists. However, smaller collections and even obscure ones are not prominently listed in the big search engines. Yet there are a few online listings that can point the way to finding what you seek.

#### The Genealogy Roots Blog at:

https://genrootsblog.blogspot.com contains pointers to many online genealogy databases, records and resources. The focus is on vital records (birth, marriage and death records), obituaries, census records, naturalization records, military records and ship passenger lists. Although the blog is based in the USA, online European, Canadian, and other records sources are sometimes included. You may also occasionally see a fun post or genealogy news. Joe Beine does a great job of adding more and more links as time goes by.

# Cyndi's List

Another huge resource is **Cyndi's List**, available at:

https://www.cyndislist.com. The site contains roughly 336,000 links to genealogy-related web pages in more than 200 categories. The various categories include many sources online records as well as pointers to newsletters, religious groups, historical information, geography, and much, much more.

Cyndi's List is free for everyone to use and is meant to be your starting point when researching online for information in the United States and also in many other countries. Indeed, Cyndi Ingle has labored many thousands of hours since 1996 to produce this huge online resource at https://www.cyndislist.com.

I would suggest you check out both the **Genealogy Roots Blog** and **Cyndi's List** to see if they contain information that may help you in your family history searches.

Do you have comments, questions, or corrections to this article? If so, please post your words at the end of this article in the Standard Edition newsletter's web site where everyone can benefit from your words. You might also want to read comments posted by others there.

This article is from Eastman's Online Genealogy Newsletter and is copyright by Richard W. Eastman. It is re-published here with the permission of the author. Information about the newsletter is available at <a href="http://www.eogn.com">http://www.eogn.com</a>.

# Security Tips for June

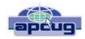

By David Shulman, WPCUG Weekly Update Editor, Westchester PCUG June 2018 issue, Westchester PCNews http://www.wpcug.orgpcug. d\_shulman@yahoo.com

The June issue of Consumer Reports has a cover story entitled "Protect Yourself from Scams" and a subhead containing the words "smishing, spoofing, and shimmers." Intriguing? Get a copy. As a bonus there is an article on the protection of your financial data after the Equifax incident. Did you know that 52 percent of surveyed Americans have done nothing in response to that incredible mess?

Traveling and staying in a hotel with an electronic door lock? A team from F-Secure has created a hack (after one of them had his laptop stolen from his room years ago) that takes about a minute and creates a master key for all the rooms in a hotel. This hack still is effective in some hotels. Read up!! https://www.wired.com/story/one-minute-attack-lethackers-spoof-hotel-master-keys/

Oath is the new entity in charge of what formerly was Yahoo, AOL, and Verizon email services. Oath has a new privacy policy. That's what you have NEVER read, skipped to the end of, and signed. Kim Komando has gone crazy over the details and perhaps so should you! Oath apparently claims rights to pictures and to analyze financial data in your mail. See https://www.komando.com/happeningnow/455054/yahoo-aol-andoaths-new-massiveemail-privacy-policy-changes-you-need-to-knowabout

Delta Airlines and Sears were hacked last fall. If you shopped there or booked a flight, the software company [24]7 revealed complete profiles of well over 100,000 customers. It took months for them to reveal this theft. The worst example of delay this month has come from Panera Bread. Apparently, they were notified last August of a breach, but it took until mid-April 2018 for them to act. The data stolen affected over 30 million customers and contained names, addresses (email and physical), birthdays, and the last four digits of credit cards leaked onto the internet.

#### What to do?

- •Stay on top of your credit card purchases. Set alerts to your cellphone. Check the statements regularly.
- •Be alert about mailed offers of credit and calls from credit card or banking folk. They may be scams using your stolen data to gain your trust. Consider a credit freeze on all the credit services. You can lift it when you need to.
- •Make sure your mail (your USPS "snail" mail) is secure. If your mailbox can be accessed by anyone walking down the street, consider steps to lock it up or use a secure mailing address such as a post office box. Thieves use your ID to apply for credit cards and then steal them from your mailbox, activate them, and have a shopping spree. While it is true that you are not responsible, the hassle of proving it was not you and cleaning this up is incredible.

Consider this: Increasingly, vendors are forcing you to stipulate that any disputes between you and them be resolved by an arbitrator of their choice as your only recourse. Historically, this method has not worked in the favor of the customer. Legislation has been introduced to nullify this condition. When your security is compromised, and you not only have to fight the people using it but the company that compromised it, that's an unfair burden.

April 2019 **Interface** Volume 31 Issue 4| Page 5

# NEED HELP? CALL FOR HELP! Computer Services

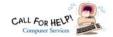

# Here's Who to Contact:

#### **Neil Higgins**

440-967-9061 - higgins.neil@gmail.com

Evenings 6 p.m. -10 p.m. + Weekends Hardware, Linux & Windows Operating Systems, Chromebooks, Tweaking your system

#### Micky Knickman

440-967-3118 - micky@knickman.com Daily 6:00 am to 4:00 pm. Leave message if no answer. General Software Configuration, Hardware Installation, Basic to Advanced Windows

#### Richard Barnett

440-365-9442 - Richard216@aol.com Evenings & Weekends General Software Configuration, Hardware Installation, Basic to Advanced Windows & Web Page Design

#### Sandee Ruth

440-984-2692 - sandee29@gmail.com Basic Word Processing, Windows, & Web Design Advanced Internet

#### Pam Casper Rihel

440-277-6076 6:00 p.m. to 10:00 pm Monday thru Thursday Genealogy help prihel1947@gmail.com

#### **Denny Smith**

440-355-6218 - dennis.smith@windstream.net Microsoft EXCEL Leave message on machine.

If any of our members are interested in helping other users with what programs you are adept at, please contact any of our officers with you name, what program or programs you would be willing to give help with, you email address and or phone number and when you would like to have them call you. Thanks

Newsletter Editor: Pam Rihel using Microsoft Publisher,

This Month's contributors: Micky Knickman, Sandra Ruth, Pam Rihel, Don Hall, Dennis Smith, Neil Higgins, Carole Doerr, Dan Douglas, Keith, Michael John Neill, Steve Costella, Dick Eastman, CalEsneault, Scambusters, APCUG, Leo Notebaum, NEOPC, Microsoft Office art online, Newsletter is now

Online at:

lccug.com/newsletters or lccug.com

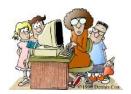

## LCCUG ONGOING WORKSHOP

ALL ARE FREE AND OPEN TO THE PUBLIC

# Problem Solving Workshop

Date: Tuesday - April 16, 2019

Time: 5:30 - 8 pm Instructor: Micky Knickman, Neil

Higgins, Richard Barnett

Place: Learn how to repair or update your computer by changing hard drives, memory, CD ROMs, etc.

Members are encouraged to bring their computers anytime before 7:30 pm for assistance from Micky, Neil & others.

## **Learning About Electronics**

Date: Tuesday - April 16, 2019

Time: 5:30 - 8 pm Instructor: Sandee Ruth Place: Learn how use you electronic devices.

Members are encouraged to bring their tablets, iPod, kindles, etc. at 5:30 pm for assistance from Sandee and any other knowledgeable members. The public is welcome to sit in on these classes.

## Learn About- Hands on Demonstration

Date: Tuesday- April 16, 2019

Time: 5:30-8 pm Instructor: Neil Higgins

Place: Lorain County Community College 2600 Ashland

Avenue, Lorain

Instructor: Neil Higgins

GIMP is a freely distributed program for such tasks as photo retouching, image composition, and image authoring. A portable version is also available.

GIMP is an acronym for GNU Image Manipulation Program. It is a freely distributed program for such tasks as photo retouching, image composition, and image authoring. It has many capabilities. It can be used as a simple paint program, an expert-quality photo retouching program, an online batch processing system, a mass production image renderer, an image format converter, etc. GIMP is expandable and extensible. It is designed to be augmented with plug-ins and extensions to do just about anything. The advanced scripting interface allows everything from the simplest task to the most complex imagemanipulation procedures to be easily scripted.

Gimp has an extensive registry of plugins available to help you customize, edit and automate your image tasks

Please bring a flash drive to obtain software and handouts. If you would like to participate and get copies of the material for this presentation, please let Neil know by sending an email to Education@lccug.com.

# **Lorain County Computer Users Group**

2019 Calendar of Events

http://lccug.com email: info@lccug.com

### **LCCC Community Center** at Lorain High School 2600 Ashland Ave, Lorain Ohio

Doors open 6pm – program starts at 6:30

2<sup>nd</sup> Tuesday of each month. Changes are announced on the webpage and the newsletter. All meetings are open to the public

January 8, Favorite Websites and Tips and Tricks - Program given by the LCCUG Board

February 12, Cutting the Cord

March 12, ECHO vs. Google Home

**April 9, Finance - By Dan Hornbeek** 

May 14, Field Trip to LCCC Lab

June 11, to be announced

July 9th, No Program

August 13, to be announced

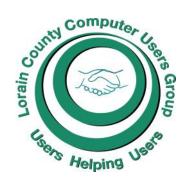

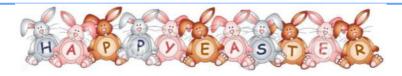

#### Computer Systems Unlimited, Inc.

We are a full service computer/peripheral sales and repair Company specializing in custom built Pc's, network design, software integration, and everything in-between. We are located in the small college town of Oberlin, Ohio, and for fourteen years have

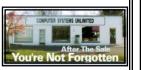

been providing unrivaled service to home users, small and large businesses all over Ohio as well as State and local government agencies. All of our systems and networks are tailored to meet the individual needs of our customers.

Onsite service and repair for all networks and systems, In house service and repair, Pick up and drop off, Printer repair and cleaning, Laptop repair, Software troubleshooting, Custom designed networks and pc's, MAC repair, Parts replacement & Expert advice and support and Data Recovery.

\* Computer Systems Unlimited is happy to offer a 5% discount on all computer systems ordered by LCCUG members.

\* Computer Systems Unlimited will also offer a free computer diagnostics check, (a \$25 value), for all LCCUG members.

Visit our web site at www.csuoberlin.com for more of what we can do. Store Hour Monday 9-5:30 - Thursday 9-5:30 - Friday 9-5 - Saturday 9-1

# Genealogy Tip of the Day Michael John Neill

#### His, Hers, and Ours?

When encountering a family of parent(s) and children, always consider the possibility that the children are not full biological siblings. Some children could have been from previous relationships either parent had and others could be theirs together. Even if there were no divorces or separations, previous spouses could have either abandoned their family or died. Left with children to support, remarriage was relatively common especially if the remaining parent's economic status made it necessary.

Never assume that what appears to be a "husband wife and their children" actually is. It may not be.

Michael John Neill Genealogy Tip of the Day Rootdig.com

April 2019 Interface Volume 31 Issue 4| Page 7

## ScamBusters.org

# Scammers Turn to Smishing for ID Theft

Phishing, the scam that involves tricking people into giving away confidential information, is surging via text messaging, posing a greater than ever risk of identity theft.

The reason? People trust text messages more than they do email, so they're more likely to fall for the scam.

This type of phishing, better known as "smishing," has been around for years but because consumers have wised -up to email tricks and, in fact, are using email less and less for simple messages, scammers have switched their focus to SMS texts to target their victims.

According to computer blogger Luke Larsen, the crime "has come full-force to texting, and it carries even more potential danger than it does through email."

Writing for the online tech site Digital Trends, he says that cyber crooks are buying up smart phone numbers from databases on the dark web and then targeting them to trick users into giving up personal info.

The text usually contains a link that downloads malware, which steals as much data as it can find. And therein lies the threat:

"Your smartphone knows a lot more about you than your PC, so an installed piece of malware might steal the phone numbers in your contact list and spread the virus in hopes to exponentially multiply," Larsen says.

"Even important bits of personal data, like banking credentials or your tracking location, can be at risk."

#### **Insider View**

His views are echoed by industry insider Ruby Gonzales, communications director of NordVPN, which recently published a report on the trend.

She says that, as personal use of email is falling, legitimate marketing companies have turned to SMS and some social media sites to sell their products and services.

Users have become accustomed to receiving offers by text, including clickable links. They're also less likely to have spam filters on their texting service, like they do with email, and it's often difficult to check whether links inside SMS messages are valid or not.

It's a wider channel for criminals," Gonzales says, "and

they are trying to exploit it in the same way as all other channels that are opening."

Scammers are also using texts to pose as tax authorities, not just in the US but also in the UK and Canada. The tactic creates a false sense of realism because many people don't realize that text messages can be a threat.

"They say that the user is due a tax refund or needs to provide more information," she explains. "Basically, they try to get users' information, and that can be used for stealing their money."

Dangerous messages sometimes use shortcodes — one-word responses users are asked to key in to acknowledge they got it. That can be enough to trigger a malware download.

For example, scam messages posing as donation requests from charities may provide a single word response that immediately forwards a donation. Scammers have used the same tactic, Larsen says, to steal money right out of bank accounts.

You might also end up with additional charges on your phone bill, according to a recent warning from the Federal Trade Commission (FTC).

Research suggests as many as one in three smartphone users had been targeted by a smishing attempt in just six months last year, although the actual number is likely to be higher since most people don't report scam attempts.

#### What to Do

The best thing you can do to avoid falling victim is to never click on a link inside a text message.

Certainly, you should never respond to a request for a password or other confidential information. Instead, visit the real website of the organization that seems to be asking and check if it's a genuine request.

You should also use extreme caution even if the message asks you to send the word "Stop" to stop receiving messages, as many do, unless you're 100% sure that it's genuine.

Sending a "Stop" message may not land you in immediate trouble but it signals to a phishing scammer that there's a bite on the line.

In fact, for the same reason, you should never reply to text messages from someone you don't know. It simply opens the door for an onslaught of spam.

In most cases, it's actually illegal for businesses to send unsolicited texts to mobile devices without your permission. So, if you get one, that's a big red flag.

(Continued on page 9)

# (Continued from page 8) Scammers Turn To Smishing for ID Theft

Block the sender if you can. But otherwise, just delete the message.

And don't share your cell phone number on social media. In addition, it's wise to install an anti-malware app on your phone.

Contrary to what many people believe, Gonzalez says, phones are more susceptible to malicious software than PCs.

"Specifically, Android phones," she warns, "because Android is a more open system."

To learn more about smishing, check out this article from Internet security company Kaspersky: What Is Smishing and How to Defend Against It?

#### Alert of the Week

Publishers of the non-profit education magazine Science News are warning of deceptive and unauthorized renewal notices, charging high subscription rates.

Copyright Audri and Jim Lanford. All rights reserved. Reprinted with permission. Subscribe free to Internet ScamBusters at http://www.scambusters.org

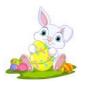

#### The Lorain County Chapter of OGS

is having it's next meetings on:

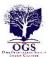

#### REGULAR MEETING LOCATION

Check our webpage for the next program. http://loraincoogs.org/events.html

North Ridgeville Library, 35700 Bainbridge Rd. North Ridgeville, Ohio. Meetings are free and open to the public. Social time is at 6:30 PM and the program begins at 7:00 PM.

Jean Copeland: jecopeland1975@gmail.com.

### Class Ideas?

Neil needs your input into what classes you would like him to present to our members.

Please tell Neil or one of the other officers what you would like to learn and we will be happy to hold classes on your subject./subjects.

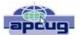

#### Interesting Internet Finds - July

Steve Costello scostello@sefcug.com

# How to Make a Smart Speaker from an Old Android Device

https://www.maketecheasier.com/make-smart-speaker-old-android-device/

Have an old Android device laying around? Why not save some money by making your own Google Home device? This post tells you what you need and how to set it up. It won't be exactly the same but it will work.

While going through the more than 300 RSS feeds, I often run across things that I think might be of interest to other user group members.

## **Computer Club News**

Don't Forget to Bring in Your Used Ink Cartridges LCCUG is collecting empty ink cartridges

For every cartridge you will receive a ticket for our special drawing.

Recycle & Help Our Club Too!

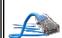

# CGB TECH

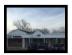

CGB Tech Solutions Inc is a full service computer sales and service company. We help commercial, residential and non-profit clients throughout Northeast Ohio by providing professional on-site service, sales and repairs. We are industry certified in the repair and design of computer systems and networks. CGB Tech offers sales and support for a wide range of hardware.

Specialize in providing services to non-profit clients throughout Northeast Ohio. Take pride in our fair pricing, quality service, prompt response and accessible staff.

Come on in! We mainly focus on you the customer directly in computer repair at this location. Just stop by and drop off your computer, no appointment is necessary. Most repairs are completed within 48 Hours. if it takes, longer you will be notified. We also have computers and computer accessories available!

Members receive a 10% discount

To Learn More Contact Us

Avon 36964 Detroit Rd Avon, Ohio 44011 (216) 373-9449

Support@CGBTech.com or Web site: CGBtech.com

April 2019 Interface Volume 31 Issue 4| Page 9

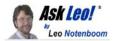

# 12 Steps to Keep from Getting Your Account Hacked

My account has been hacked into several times. If I'm able to recover it, it just gets hacked again. Sometimes I can't recover it, and I have to start all over with a new account. What can I do to stop this all from happening?

I don't get this question a lot. But I really, *really* wish I did. What I get instead, repeatedly, is "I've been hacked, please recover my account/password for me!" (Which, for the record, *I cannot do*, no matter how often, or how nicely, or not so nicely, I'm asked.)

The only salvation is in prevention, and this applies to email, social media, and pretty much any password protected account you might have.

What can you do to make sure your account doesn't get hacked in the first place?

#### 1: Select a good password

You'd be shocked at how easy many passwords are to guess. Your pet's name, your pet's name spelled backwards, your favorite TV character's catch phrase, your boyfriend or girlfriend's name (or "ilove" followed by that name), and so on.

If you think people can't guess it, *you are wrong*. They can and will.

"iLoveMikey" is a bad password.

"j77AB#qC@^5FT9Da" is a *great* password. You can see the problem, though: great passwords are hard to remember.

So compromise.

- •Avoid single or pairs of full English words or names, unless you make a longer pass*phrase* of at least three and preferably four or more words.
- •Include a mix of uppercase and lowercase letters and numbers
- •Make sure the password is at least 12 characters long, and ideally 16 or longer, if supported

"Macintosh" is bad. "Mac7T0shB00k" (based on the easy-to-remember "Macintosh Book") might be good. "HondaPrelude" is bad, but "SilbrPre7ood6" (based on "Silver Prelude 6") might be ok.

Bottom line: pick a random-looking password YOU can

remember, but THEY would never guess... and assume that THEY are *always really great guessers*. For more, see: What's a Good Password?

#### 2: Protect your password

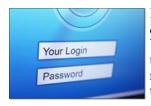

It's very simple: *Trust no one*. I'm serious on this. Your friends are your friends, until one day they're not. Naturally, there are exceptions, but if there's the least little bit of doubt, don't reveal your pass-

word. *Especially* if someone is pressuring you to do so. For more, see: The Biggest Risk to Your Privacy

#### 3: Set and protect your "secret answer"

It's fallen out of favor as not being particularly secure, but many systems use a "secret question" and its corresponding answer as the key to password recovery or reset. The problem is, many people choose secret answers that nearly anyone can guess or find out.

However, there's nothing that says your answer has to correspond to the question. Instead, pick an answer that is unrelated to the question. Perhaps your "City of Birth" should be "Crayola", "Chardonay", or "WindowsExplorer". Treat secret answers like another password. Make it long, obscure, completely unrelated to the "question", and impossible for someone else to guess.

As long as you can remember it when needed, it doesn't matter what it is.

For more, see: Password Recovery Questions: How Do They Work and Can I Make Up My Own?

#### 4: Set (and maintain!) an alternate email address

Many services use an "alternate email address" to mail you a password recovery link if you forget yours. You must set this up *before* you need it.

First, *make sure to configure that option*, using an email account on a different system. Create and use a Yahoo account for your Outlook.com alternate email, for example.

Second: don't lose the alternate account. For many systems, if you can't access that alternate email account, you cannot get your password back, and you will not be able to recover your primary account. Remember to log in to that alternate account every so often to keep it from being shut down for inactivity.

I've seen too many cases where people lose their alternate email address, or let the account lapse, and then (Continued on page 11)

Volume 31 Issue 4| Page 10 April 2019 | Interface

#### (Continued from page 10) 12 Steps to Keep from Getting Your Account Hacked

find themselves totally out of luck when they find they really need it to recover their primary account.

For more, see: How Do I Get into My Hotmail/ Outlook.com Account if I Don't Have the Recovery Phone or Email any More?

# 5: Set (and maintain!) a mobile or other telephone number

This is very similar to an alternate email address, and can often be used in place of one if you've configured it beforehand. Once again, you must set this up *before* you need it. 1

If you can't access your account, the service will text you a recovery code. If you don't text or have a text-capable phone, many can call you with an automated voice recording of the recovery code. You then enter the code, proving you have access to the phone number that was previously configured as belonging to that account, and regain access.

Keep this number up-to-date! I regularly hear from people who've lost access to their accounts permanently because the phone number they originally configured is no longer theirs.

Also, keep in mind that this number must be able to reach you where you are, and may even be triggered as an additional security measure if you travel outside of your normal area. If that's not possible, then configure some other form of security, such as the alternate email mentioned above, or other techniques offered by your service provider.

#### 6: Enable two-factor authentication

Two-factor (or "multi-factor") authentication is the current holy grail when it comes to account security. With two-factor properly enabled, hackers cannot get into your account *even if they know the password*.

The second factor that proves you are who you say you are is typically either:

•A mobile app that provides a unique and random number on demand, which you must provide when you log in

A text message sent to a phone number you configure when you set up the account, which you then also enter at login.

Once logged in, you can disable this requirement on ma-

chines you use frequently. Since hackers will not have previously logged in, they'll not be able to disable the requirement, and they'll not be able to provide the second factor. Hence, they can't get in.

For more, see: Two-Factor Authentication Keeps the Hackers Out.

#### 7: Other provider-specific techniques

Some providers have established additional recovery techniques. For example:

• Facebook: you can configure trusted friends within Facebook who can authoritatively vouch for you should you lose access to your account.

**Microsoft account**: you can create a recovery code that you save somewhere safe and use to recover your account.

Look for options like these, or others, within the services you use regularly.

And remember, you must set all of these up *before* you need them.

For more, see: Recover Your Microsoft Account Later by Setting Up a Recovery Code NOW, and How Do I Recover My Hacked Facebook Account?

#### 8: Use a different password on every site

I've written about this extensively: it's important to use different passwords on each of your important sites.

The reason is simple: if a hacker manages to discover your password on one account, they will go try your username and password, or email and password, on a multitude of other services. If you used the same pass-

(Continued on page 12)

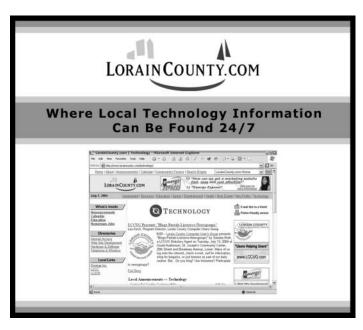

April 2019 Interface Volume 31 Issue 4 | Page 11

#### (Continued from page 11) Ask Leo

word on another service they happen to try, that account will quickly be hacked as well.

Password safes like LastPass, RoboForm, and others are excellent ways to maintain multiple, complex passwords for multiple sites without needing to remember them yourself.

For more, see: Why Is It Important to Have Different Passwords on Different Accounts?

#### 9: Remember

I realize that "hard to guess" is at odds with "easy to remember", but both are absolutely critical.

If you forget your password, or you forget the answer to your secret question, or lose access to your alternate email account, or somehow lose the ability to use any of the password recovery mechanisms provided by the service, well, to put it bluntly, you are SOL: severely out of luck.

**Don't forget your own password.** Don't forget the answer to your own secret question(s). If you must write your information down, *keep it in a secure place*. A sticky note on your monitor under your mouse pad or other easy-to-get-to place is not secure. Your wallet might be secure. A locked cabinet or safe might be secure. A properly encrypted file on your computer might be secure.

I recommend a password manager like LastPass (or many others) to do the remembering for you.

For more, see: Are Password Managers Safe?

#### 10: Don't fall for phishing schemes

You should never have to email anyone your password. *EVER*.

There are some very common phishing attempts that threaten you with account closure unless you respond to the email with information about your account (like your log-in name and password). Those emails are bogus. Mark them as spam and ignore them. Any email that requires you to respond with any information that includes your password is almost certainly a phishing scam.

Similarly, many phishing scams attempt to get you to click on a link to do something important relating to your account. Instead of taking you to the service, they take you to a fake page that looks like the service, but instead is a page designed to capture your username and pass-

word when you try to log in. If you have any doubt, don't click the link in email. Instead, go to the service in question yourself, using your web browser. If there's something important, it'll almost certainly be presented there.

For more, see: Phishing: How to Know it When You See It.

#### 11: Remember that there is little to no support

The vast majority of the account hacks I hear of — the hacks where people are ultimately unable to recover their accounts — involve free services with little to no support.

There may be a knowledge base, or a peer-to-peer support forum, but there is rarely someone to email and almost never someone to call.

#### You are responsible for your own account security.

It's often true, and certainly safest to assume, that no one will help you should something go wrong. That means it's up to you to take the preventative measures I've outlined, as well as keeping your information up to date as things change

For more, see: Are Free Email Services Worth It?

#### 12: Learn from your mistakes

Finally, if you realize that:

- •The answers to your secret questions are obvious, or
- •You no longer have access to your alternate email address or never set one up, or
- •You no longer have access to your old mobile number or never set one up, or

Your passwords are short and just plain lame, and you use the same one everywhere ...

#### Fix it! NOW! Before it's too late.

Trust me: if you get hacked and it's for one of those reasons, or you lose access to your hacked account because you never bothered to prepare, you'll kick yourself.

And you may very well lose access to that account, and all its data, *forever*.

For more, see: A One Step Way to Lose Your Account ... Forever.

This work by Ask Leo! is licensed under a Creative Commons Attribution-NonCommercial-NoDerivatives 4.0 International License. Additional information is available at https://askleo.com/creative-commons-license/.

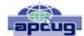

# Gnome Maps

by Cal Esneault, Co-Editor, Workshop and SIG leader Cajun Clickers Computer Club April 2018 issue, Cajun Clickers Computer News www.clickers.org tsa70785@gmail.com

Anyone who has used Google to search for an item would not be surprised to soon receive numerous advertisements for similar merchandise. For privacy reasons, you could switch to a less invasive search engine, such as DuckDuckGo. To minimize tracking of your travels, an alternative to Google Maps is Gnome Maps (it is based on information from Open-StreetMap). I downloaded the software for my Linux Mint system directly from the Mint Software Manager. It was installed in the "Accessories" group under the "Maps" name.

Below is a screenshot of a section of Baton Rouge as displayed by the Gnome Maps program. Zooming and scrolling around was very smooth. Details emerged as you drill down to smaller and smaller areas. It has an icon which will generate a side panel where you can enter end points of your travel to get a preferred route. It gives the estimated time and distance as well as step-by-step route points. I did not see an easy way to print out the route by itself, so you either have to write it down or crop the path instructions to other software for printing.

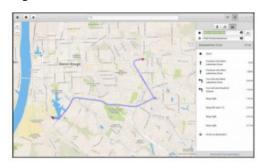

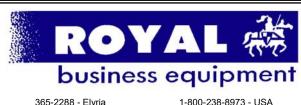

1-800-238-8973 - USA

591 Cleveland Street Elyria, Ohio 44035

- \* COMPUTER REPAIR
- \* PRINTERS & SUPPLIES
- \* Upgrades
- \* CUSTOM PC'S & LAPTOPS
- \* CALL FOR BEST PRICES
- \* EDUCATION DISCOUNTS
- \* LCD Monitors & TVs

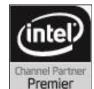

Shop at www.ROYALBUSINESS.com and save \$\$\$

Financing Available - 90 days same as cash

You have three choices by which it will choose a route (done by graphhopper): driving, bicycling, or walking. The above route was for driving from LSU to the Cajun Clickers, so it chose a route using the Interstate. When I switched to a route for a bicycle, it gave the map below. This was a less dangerous route, but I think I would make a few adjustments.

Gnome Maps also gives you the option to view the maps in photographic view (see below for the area around our club site).

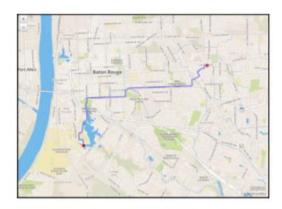

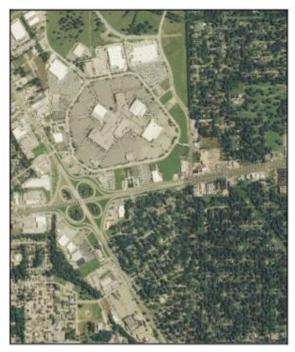

Overall, I found Gnome Maps to be a very simple and clean program that did exactly what I wanted without having to go through Google. Although the OpenStreetMaps application has more options, I found it had many extra features which seemed to make it less responsive than Gnome Maps. Since Google maps are tagged, use of either Gnome Maps or Open-StreetMaps gets you away from issues if you distribute directions to the public and if you are unsure of "fair use" limitations.

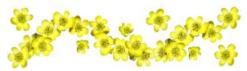

April 2019 Interface Volume 31 Issue 4| Page 13

# Current location of LCCUG meetings

#### Directions:

from the Amherst Church of the Nazarene to Lorain High / LCCC:

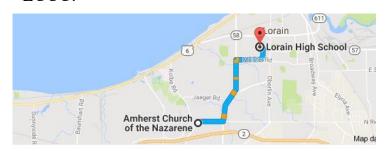

9 min (3.4 mi) via N Leavitt Rd

From the Church in Amherst travel north on Leavitt Rd (from Dunkin Donut) to Meister Rd, turn right (East) on Meister to Ashland, turn left and travel .5 mi to LCCC, our new location

Lorain High School / LCCC 2600 Ashland Ave.
Lorain 44052

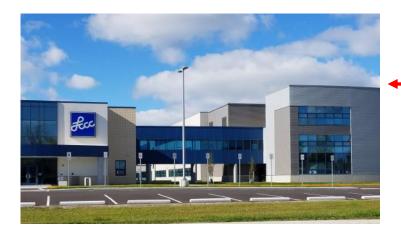

The East side of the new Lorain High School is the College annex as seen in the photo.

You see parking area in the front there, facing Ashland Avenue.

Note: This building is behind the Frank Jacinto Elementary School.

Note: 26th St runs from the LCCC Bldg on Ashland Avenue to the George Daniel Fields football stadium on Oberlin Avenue.

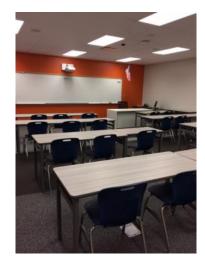

This is an example of the classroom in which we will be meeting. Inside the door to the building entrance is an elevator that takes us to the second floor where this room is located.

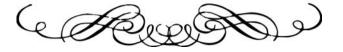